# cisco Live!

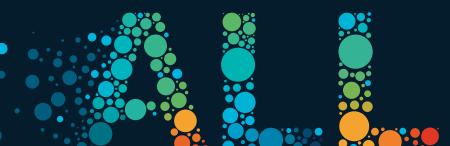

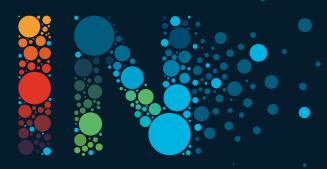

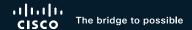

# 3 Steps to Gain Actionable Visibility in the Cisco SD-WAN Using ThousandEyes

Andraz Piletic, Technical Solutions Architect / Instructor BRKENT-2126

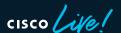

#### Agenda

Use Cases

Agent Deployment Options

Steering Test Traffic

Configuring Tests & Viewing Results

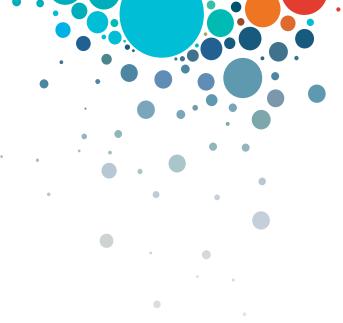

#### Cisco Webex App

#### Questions?

Use Cisco Webex App to chat with the speaker after the session

#### How

- 1 Find this session in the Cisco Live Mobile App
- 2 Click "Join the Discussion"
- 3 Install the Webex App or go directly to the Webex space
- 4 Enter messages/questions in the Webex space

Webex spaces will be moderated by the speaker until June 17, 2022.

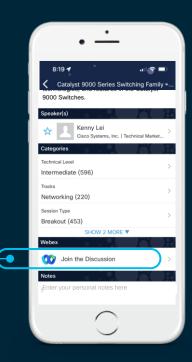

https://ciscolive.ciscoevents.com/ciscolivebot/#BRKENT-2126

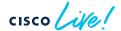

## SD-WAN + ThousandEyes

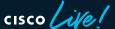

#### Use Cases

SD-WAN Underlay

SD-WAN Overlay

Internal and SaaS Application

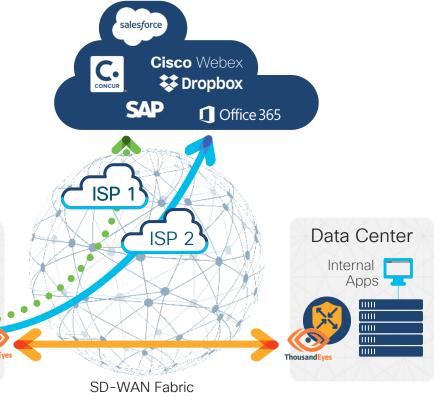

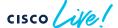

BRKENT-2126

Branch

## First Step: Deploying Embedded Agents

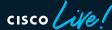

#### Different Agent Deployment Options

- Embedded on an SD-WAN Edge
- Embedded in a Catalyst 9000 switch
- Virtual machine
- Physical appliance

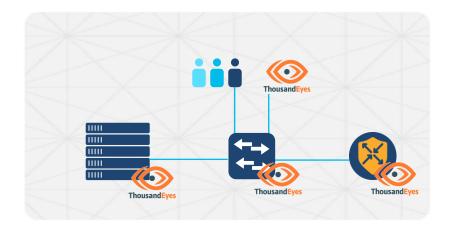

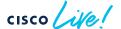

#### **Embedded Agent Requirements**

|                                        |                                    | •                               |                           |                        |
|----------------------------------------|------------------------------------|---------------------------------|---------------------------|------------------------|
| Platform                               | HW Requirements                    | SW Requirements                 | BrowserBot                | Management*            |
| ASR 1001-X<br>ASR 1002-X<br>ASR 1006-X | Minimum 8G of<br>RAM and Flash     | IOS-XE 17.8.1+                  | Not Supported             | vManage 20.8+          |
| Catalyst 8500                          |                                    |                                 |                           |                        |
| Catalyst 8300<br>Catalyst 8200(L)      |                                    |                                 |                           |                        |
| ISR44xx<br>ISR43xx<br>ISR42xx          | Minimum 8G of RAM and Flash        | IOS-XE 17.6.1+                  |                           | vManage 20.6+          |
| ISR 1100x-6G                           |                                    | IOS-XE 17.7.1+                  |                           |                        |
| Catalyst 9300(L)<br>Catalyst 9400      | SSD module for<br>BrowserBot tests | IOS-XE 17.6.1+<br>DNA Advantage | Supported with SSD module | DNA Center<br>2.2.2.3+ |

#### Deployment Options

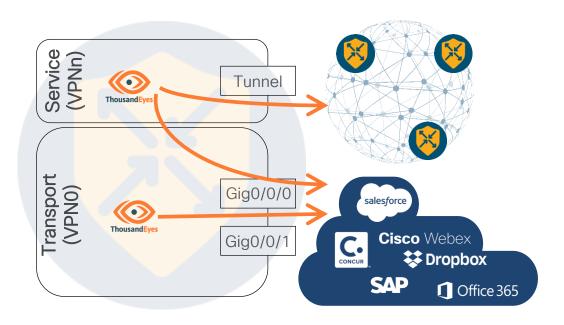

#### Agent in VPN0:

- Basic setup (default)
- Still behind a NAT

#### Agent in Service VPN:

- Requires unique subnet
- Can monitor Overlay and Underlay paths
- Test traffic follows SD-WAN policies
- Agent requires Internet connectivity (proxies supported).

#CiscoLive

BRKENT-2126

Agent's traffic is always routed via a VPG interface.

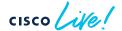

#### Deploying ThousandEyes Agent Using vManage

- Download Agent Software from ThousandEyes portal
- Copy Account Group Token
- Upload Agent Software to vManage
- Define ThousandEyes Feature Template in vManage
- Attach Feature Template to target device

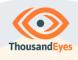

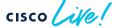

#### Downloading Agent Software

- Cloud & Enterprise Agents > Agent Settings > Add New Ent. Agent
- Cisco Application Hosting > Routers > Download TAR
- Note down the value of the Account Group Token

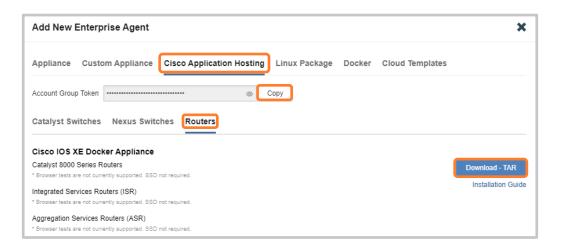

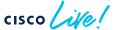

#### Uploading ThousandEyes Agent to vManage

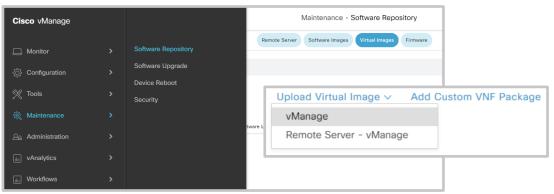

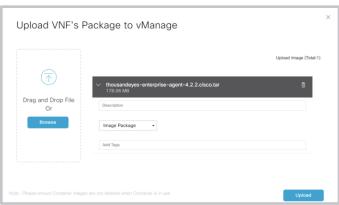

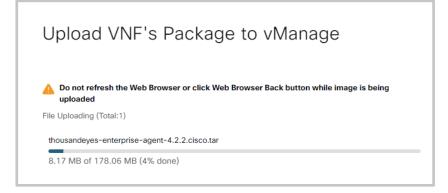

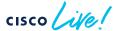

#### Defining ThousandEyes Feature Template

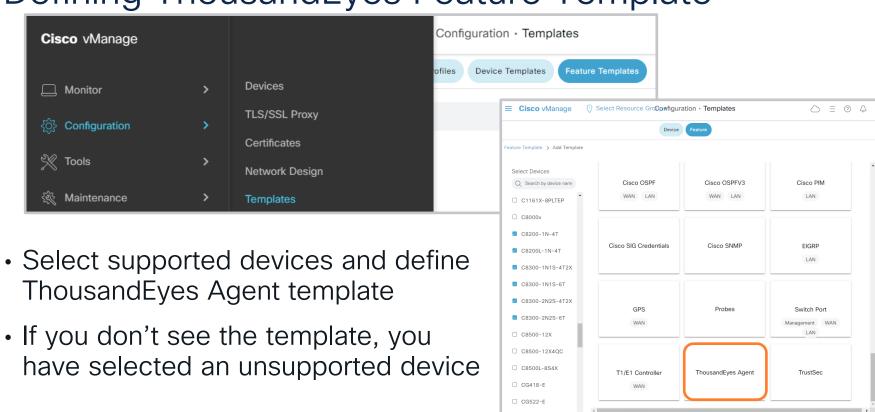

#### Configuring a Feature Template

- Set Account Group Token (global)
- Specify VPN
- Set device specific variable for Agent IP Address and default gateway
- Depending on your environment, you can set the Advanced settings globally, device specific or default

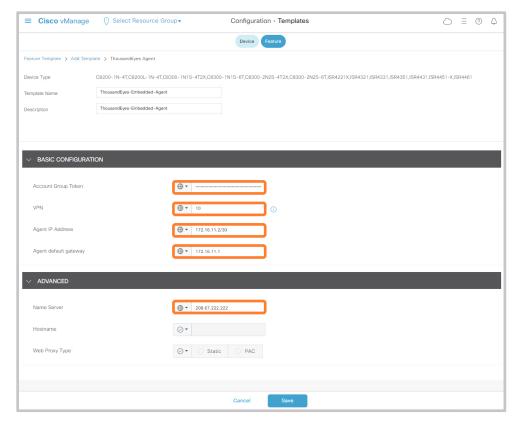

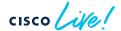

#### Attaching a Feature Template

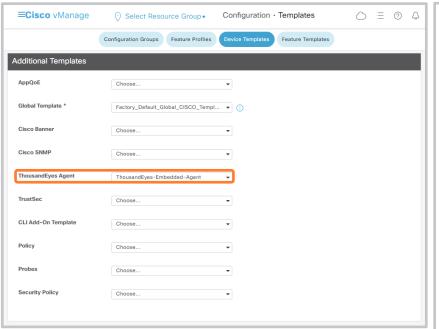

```
interface VirtualPortGroup4
no shutdown
vrf forwarding 10
 ip address 172.16.11.1 255.255.255.252
iox
app-hosting appid te
app-default-gateway 172.16.11.1 quest-interface 0
 app-resource docker
 prepend-pkg-opts
 run-opts 1 "-e TEAGENT ACCOUNT TOKEN=BRKENT2126"
app-vnic gateway0 virtualportgroup 4 guest-interface 0
 quest-ipaddress 172.16.11.2 netmask 255.255.255.252
name-server0 208.67.222.222
 start
```

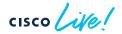

#### Troubleshooting

```
cEdge# show app-hosting list
App id
                                                 State
te
                                                 RUNNING
cEdge# app-hosting connect appid te session /bin/bash
root@TEA: more /var/log/agent/te-agent.log
2022-06-09 10:42:59.307 INFO
                             [20047f00] [te.agent.status] {} ThousandEyes Agent starting up
2022-06-09 10:42:59.309 DEBUG [20047f00] [te.agent.AptPackageInterface] {} Initialized APT package interface
2022-06-09 10:42:59.309 INFO
                             [20047f00] [te.agent.main] {} Agent version 1.138.0 starting.
2022-06-09 10:42:59.310 DEBUG [20047f00] [te.agent.db] {} Vacuuming database
2022-06-09 10:42:59.311 INFO
                             [20047f00] [te.agent.db] {} Found version 53, expected version 53
2022-06-09 10:42:59.322 DEBUG [20047f00] [te.agent.DnssecTaskProceessor] {} Agent is not running bind
2022-06-09 10:42:59.323 INFO [20047f00] [te.agent.main] {} Configured crash report to
https://crashreports.thousandeyes.com/submit
2022-06-09 10:42:59.324 INFO
                             [20047f00] [te.agent.main] {} Found id 504516
2022-06-09 10:42:59.324 INFO
                             [20047f00] [te.agent.ClusterMasterAdapter] {} Set clustermaster URL to
https://scl.thousandeves.com
2022-06-09 10:42:59.324 INFO
                             [20047f00] [te.agent.ClusterMasterAdapter] {} Attempting to get controller assignment from
https://sc1.thousandeyes.com
2022-06-09 10:43:01.369 INFO
                             [20047f00] [te.agent.ClusterMasterAdapter] {} https://sc1.thousandeves.com told us we should talk
to controller c1.thousandeves.com
2022-06-09 10:43:01.397 DEBUG [20047f00] [te.agent.NtpClient] {} Sending NTP packet to pool.ntp.org (193.2.78.228)
<-- output omitted -->
```

## Second Step: Steering Test Traffic

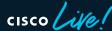

#### Common Objectives

- Basic approach: follow preferred/best paths
- Advanced approach:
  - Steer test traffic over redundant overlay tunnels
  - Steer test traffic over redundant DIA paths

- Options for matching test traffic
  - Source IPs
  - Destination IPs & ports
  - DSCP coloring

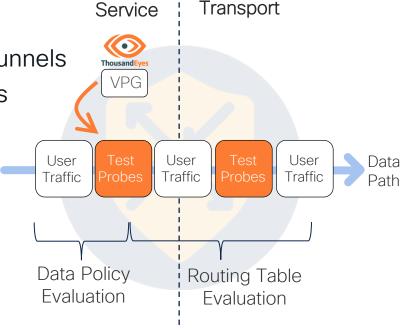

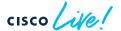

#### Steering Test Traffic over Redundant Overlay Paths

```
data-policy Overlay-A2A
 vpn-list VPN10
    sequence 1
     match
      dscp 46
      source-data-prefix-list All TE Agents
      destination-data-prefix-list All TE Agents
     action accept
      set
       local-tloc-list
        color gold
        encap ipsec
        restrict
    seguence 11
     match
      dscp 40
      source-data-prefix-list All TE Agents
      destination-data-prefix-list All TE Agents
     action accept
      set
       local-tloc-list
        color silver
        encap ipsec
        restrict
default-action accept
```

```
lists
  data-prefix-list All_TE_Agents
  ip-prefix 192.168.255.0/24
!
site-list all-sites
  site-id 1-1000
  vpn-list VPN10
    vpn 10
!
apply-policy
site-list all-sites
  data-policy Overlay-A2A from-service
```

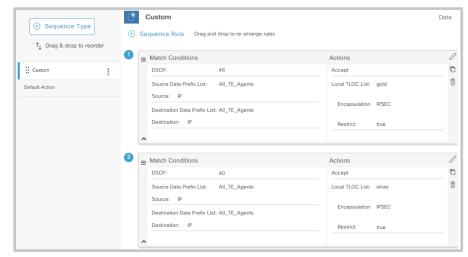

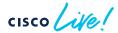

BRKENT-2126

#### Steering Test Traffic over Redundant DIA Paths

```
data-policy VPN10-Redundant-DIA-Paths
vpn-list VPN10
   sequence 1
    match
     dscp 46
     source-data-prefix-list All TE Agents
    action accept
     nat use-vpn 0
     set
      local-tloc-list
       color public-internet
       encap ipsec
       restrict
   sequence 11
    match
     dscp 40
     source-data-prefix-list All TE Agents
    action accept
     nat use-vpn 0
     set
      local-tloc-list
       color biz-internet
       encap ipsec
       restrict
default-action accept
```

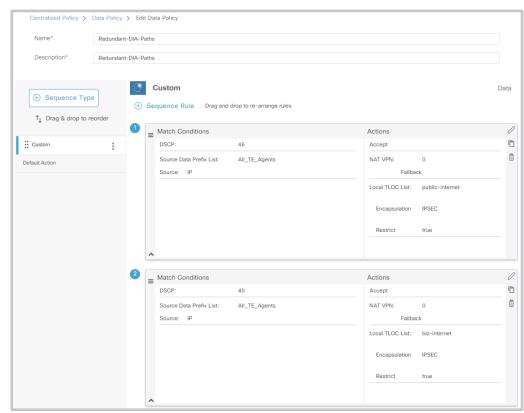

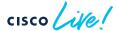

## Last Step: Configuring Tests

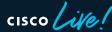

#### Network Tests: A2A vs A2S

- Prefer Agent to Agent tests whenever possible
  - Supports bidirectional testing
  - Detects asymmetrical paths
  - Supports also UDP
- Challenges when monitoring underlay
  - Reachability of the target agent for A2A tests
    - Agent present in the underlay vs NAT\*
  - Selecting relevant test target for A2S tests
- Use different ports or DSCP for matching test traffic with data policy

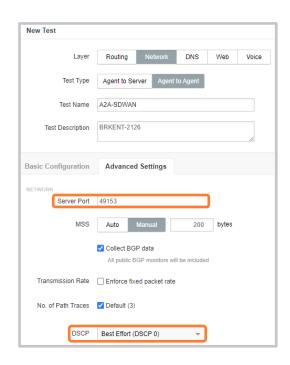

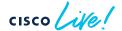

#### Web Layer Tests

- Matching different web test traffic with an SD-WAN data policy becomes a challenge:
  - No DSCP coloring options, source ports settings, etc.
  - Only HTTP Server test supports different source interfaces\*

BrowserBot is needed for Page Load and Transaction tests

Alternative - Multiple agents

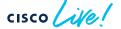

#### Improving Visualization

- Combine individual tests using multi-views
- Enable SNMP on SD-WAN edges and utilize Device Layer monitoring

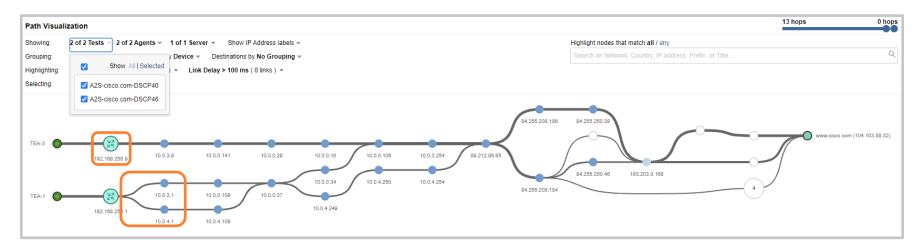

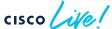

BRKENT-2126

#### Key Takeaways

Select deployment model that fits best into your environment.

Adapt SD-WAN policy based on a planned testing scenarios.

 Leverage different test configuration options to monitor alternative paths.

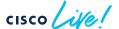

#### **Technical Session Surveys**

- Attendees who fill out a minimum of four session surveys and the overall event survey will get Cisco Live branded socks!
- Attendees will also earn 100 points in the Cisco Live Game for every survey completed.
- These points help you get on the leaderboard and increase your chances of winning daily and grand prizes.

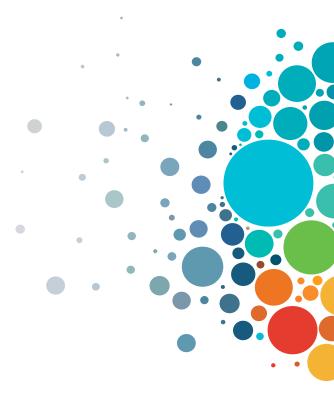

#### Cisco Learning and Certifications

From technology training and team development to Cisco certifications and learning plans, let us help you empower your business and career. www.cisco.com/go/certs

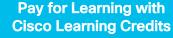

(CLCs) are prepaid training vouchers redeemed directly with Cisco.

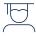

#### Learn

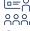

#### Train

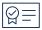

#### Certify

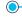

#### Cisco U.

IT learning hub that guides teams and learners toward their goals

#### Cisco Digital Learning

Subscription-based product, technology, and certification training

#### Cisco Modeling Labs

Network simulation platform for design, testing, and troubleshooting

#### **Cisco Learning Network**

Resource community portal for certifications and learning

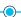

#### **Cisco Training Bootcamps**

Intensive team & individual automation and technology training programs

#### **Cisco Learning Partner Program**

Authorized training partners supporting Cisco technology and career certifications

#### Cisco Instructor-led and Virtual Instructor-led training

Accelerated curriculum of product, technology, and certification courses

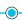

#### Cisco Certifications and Specialist Certifications

Award-winning certification program empowers students and IT Professionals to advance their technical careers

#### Cisco Guided Study Groups

180-day certification prep program with learning and support

#### Cisco Continuing Education Program

Recertification training options for Cisco certified individuals

Here at the event? Visit us at The Learning and Certifications lounge at the World of Solutions

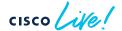

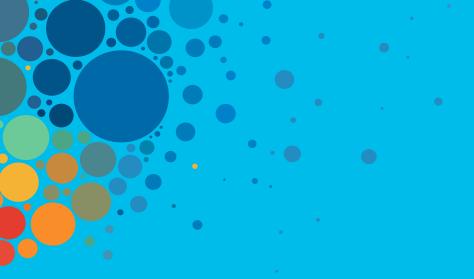

# Continue your education

- Visit the Cisco Showcase for related demos
- Book your one-on-one Meet the Engineer meeting
- Attend the interactive education with DevNet, Capture the Flag, and Walk-in Labs
- Visit the On-Demand Library for more sessions at www.CiscoLive.com/on-demand

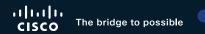

# Thank you

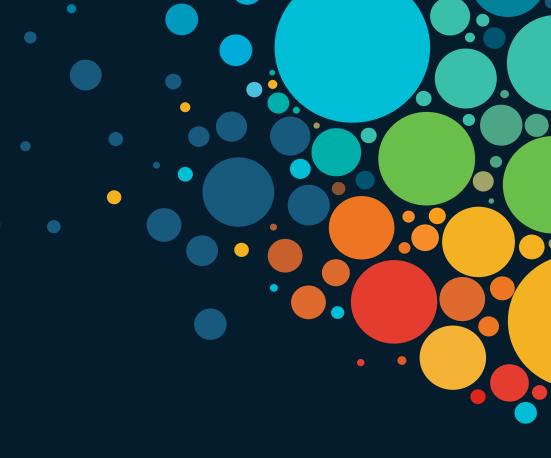

# cisco Live!

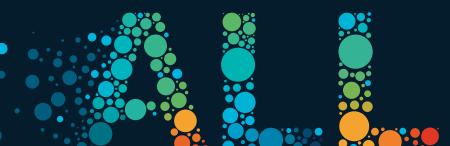

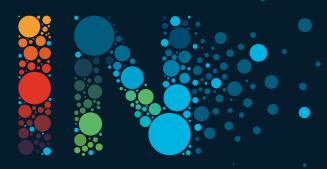